# Terminal

– vad det är – vad man kan göra med den

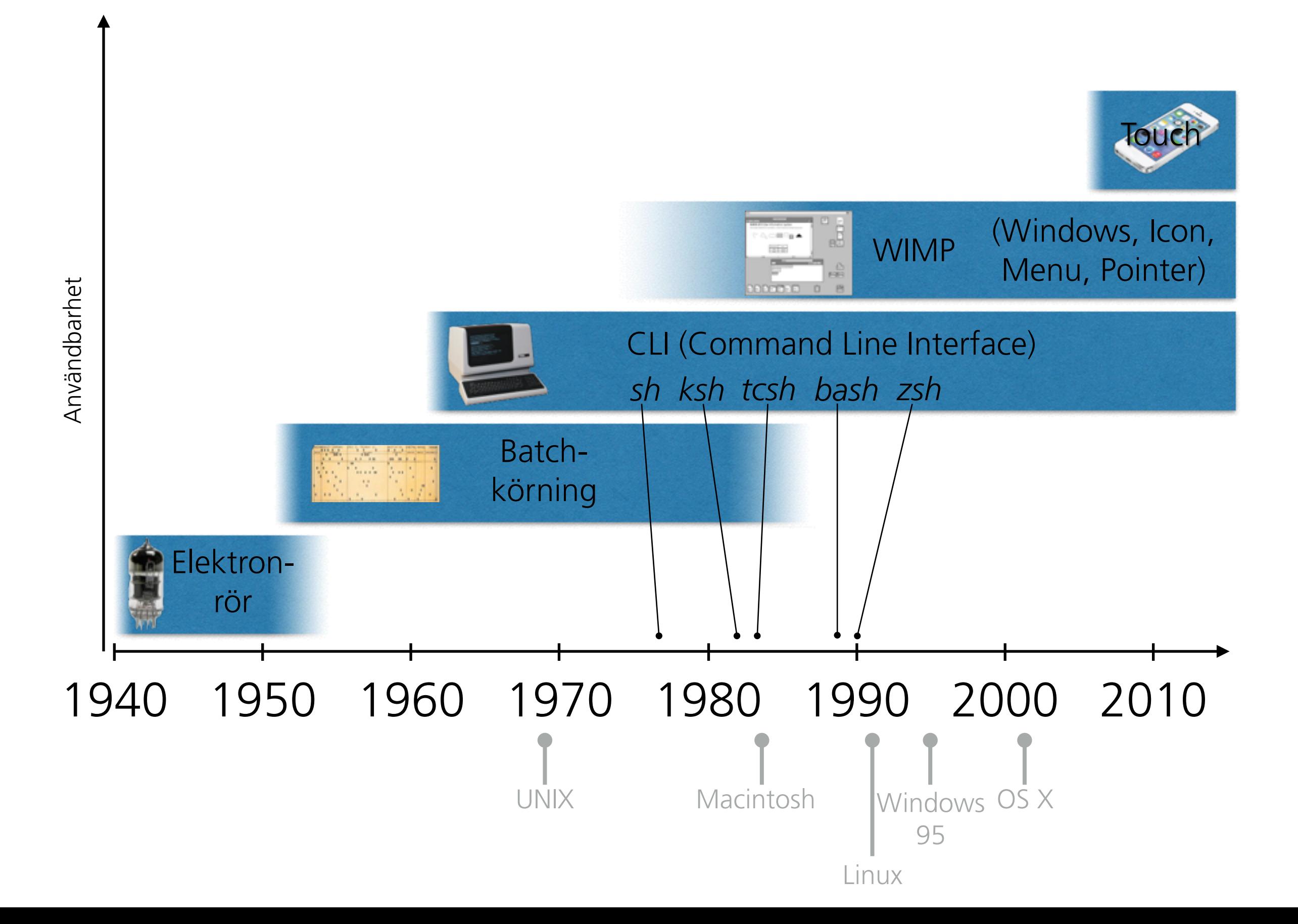

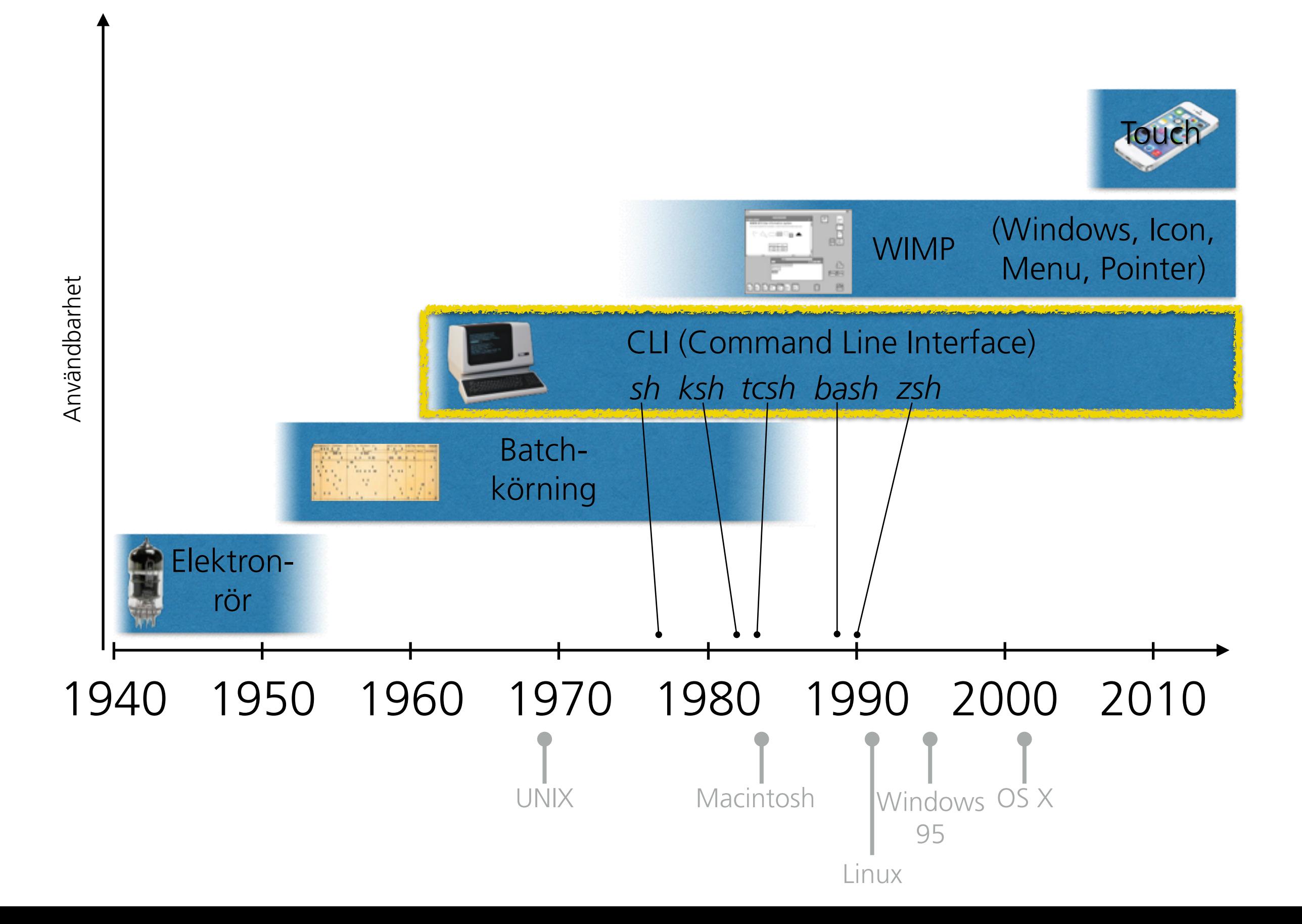

### **UNIX-historia:**

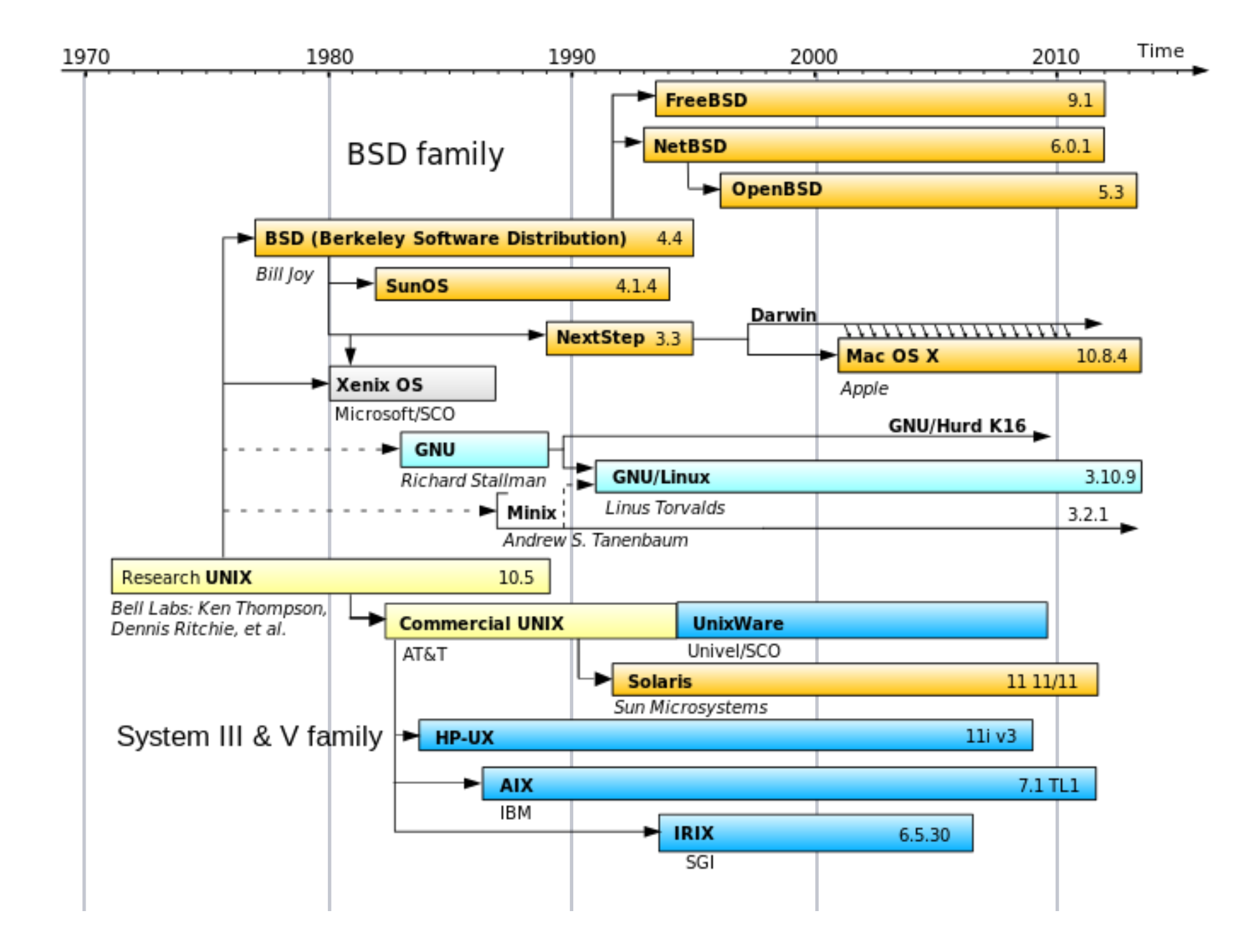

### **Hur fungerar datorn?**

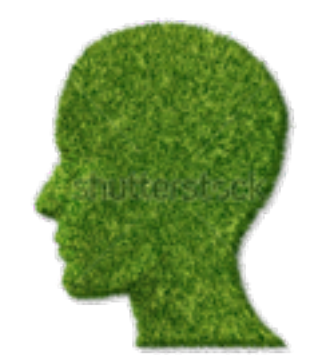

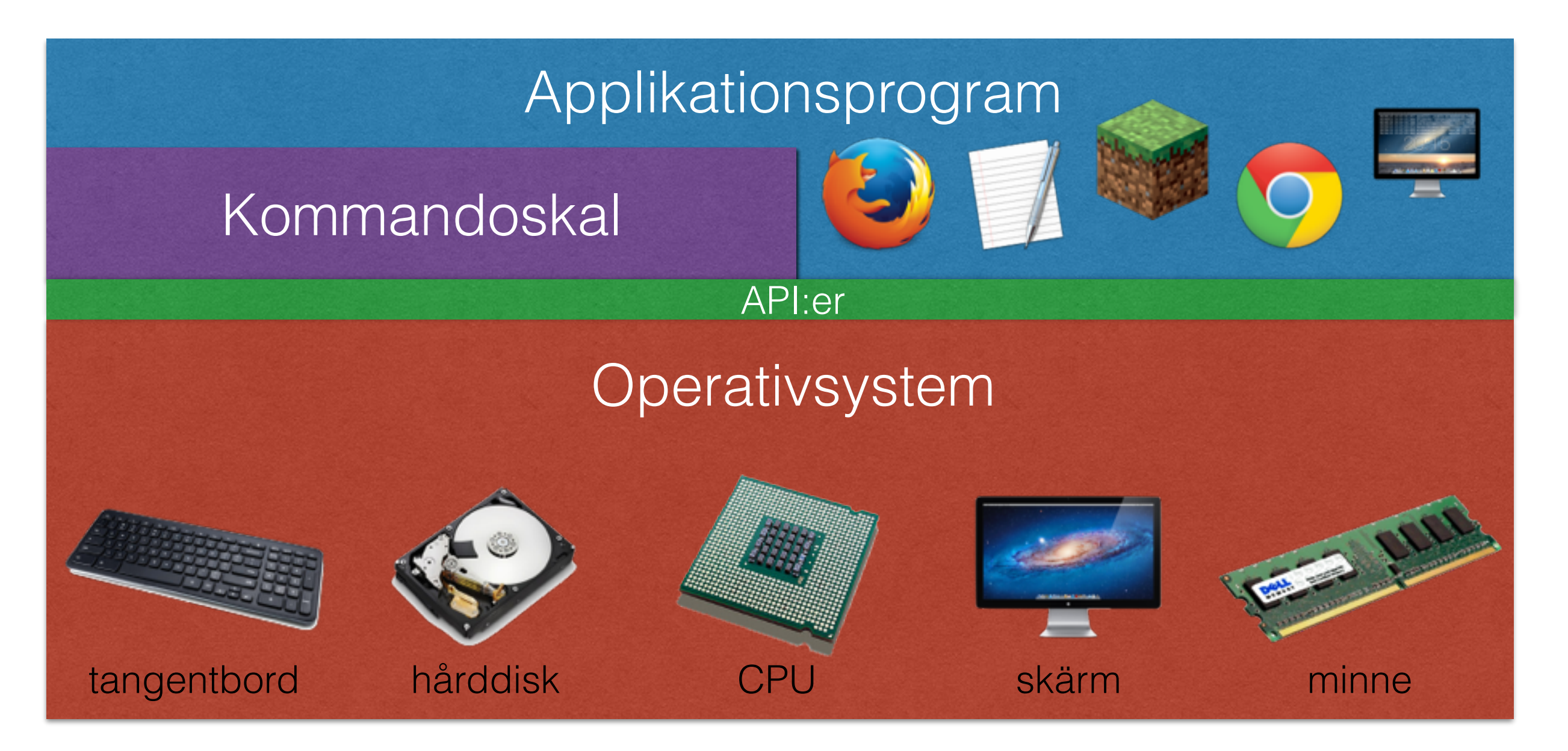

#### **Problem:**

Ett antal kataloger i ett filträd saknade filen "start.txt".

Man kan lösa detta en katalog i taget, men det är manuellt arbetskrävande (och tråkigt)

#### **Lösning:**

```
Skriv en for-loop i bash och lös det direkt:
for i in \frac{1}{2} (find . -type d)
# 'i' kan se ut så här: './servers/fyra_fem/dokumentation' 
do 
 if [ ! -f "$i/start.txt" ]; then
   echo "===== $(basename 5i) ===-=" ' > "${ij/start.txt"chown _www:_www $i
 fi 
done
```
#### **Problem:**

Jag blev inte nöjd med filerna i förra exemplet och vill ta bort allihopa.

#### **Lösning:**

Hitta dem med find och radera dem direkt:

```
find . -name start.txt -exec rm -rf \{\} \;
```
Om jag i stället vill ändra rättigheterna på filerna så att alla får läsa filen gör man så här: find . -name start.txt -exec chmod ugo+r  $\{\}$  \; *(u=user, g=group, o=other; r= read)*

#### **Problem:**

Jag vet att en av mina filer innehåller texten "Blittan Blattan". Var finns filen?

#### **Lösning:**

Leta i filinnehållet med grep: grep -r "Blittan Blattan" \*

På OS X kan man använda kommandot mdfind: mdfind "Blittan Blattan"

**Problem:**  Jag vet att jag har en fil som heter något med XYZ:

**Lösning:**

Leta i filinnehållet med find: find  $.$  -name  $*XYZ*$ *(söker i befintlig katalog och nedåt i filträdet)*

Alternativt kan man använda locate: locate XYZ *(söker i hela filsystemet)*

#### **Problem:**

Jag kan inte avmontera en USB-tumme – något program "håller" den. Vilket?

#### **Lösning:**

Använd kommandot lsof: lsof | grep /Volumes/tumme

#### **Problem:**

Mitt program skriver något i en fil, men jag vet inte vilken!

#### **Lösning:**

Använd lsof för att ta reda på vilka filet mitt program har öppna: lsof -p \$(pgrep "Programnamn")

#### **Problem:**

Jag undrar vilka datorer min dator kommunicerar med!

#### **Lösning:**

Använd lsof för att se vilka program som lyssnar ("LISTEN") eller har en förbindelse igång ("ESTABLISHED"):

lsof -i4 | egrep "LISTEN|ESTABLISHED"

*Kör du detta som dig själv kan du endast se dina egna förbindelser. Kör det som root i stället för att se* alla *förbindelser!*

#### **Problem:**

Jag vill köra backup automatiskt hemifrån mot en dator på jobbet, utan att betala något för det

#### **Lösning:**

Använd kommandot rsync och gör hela backupkörningen i en enda rad ("oneliner"):

ssh -p 22 computer.cs.lth.se 'echo "password" | hdiutil attach / Volumes/Backup/Privat\_backup.sparseimage -nobrowse' >& /dev/null ; / usr/local/bin/rsync -aNHAXxv --protect-args --fileflags --force-change --rsync-path="/usr/local/bin/rsync" /Users paravel.cs.lth.se:/Volumes/ Privat\_backup/Users | tail -n 3 | grep bytes | /Users/peterm/bin/ sendEmail -f <mailto:Peter.Moller@comhem.se> Peter.Moller@comhem.se<mailto:Peter.Moller@comhem.se> -t <mailto:Peter.Moller@me.com> Peter.Moller@me.com<mailto:Peter.Moller@me.com> -u Backuprapport -s  $mail1.comhem. se$   $-xu$  user  $-xp$  password; ssh -p 22 computer.cs.lth.se hdiutil detach /Volumes/Privat\_backup -quiet

#### **Förklaring:**

*1. Koppla upp mot min dator på jobbet (använder sparad ssh-nyckel) och montera den krypterade och lösenordsskyddade disk-imagen där backupen skall läggas* 

*2. Kör rsync från min /Users till denna disk (med verbose på)* 

*3. Ta en rad från utskriften på rsync och skicka till min mailadress så att jag får reda på att något har hänt* 

*4. Koppla upp mig igen och avmontera disk-imagen*

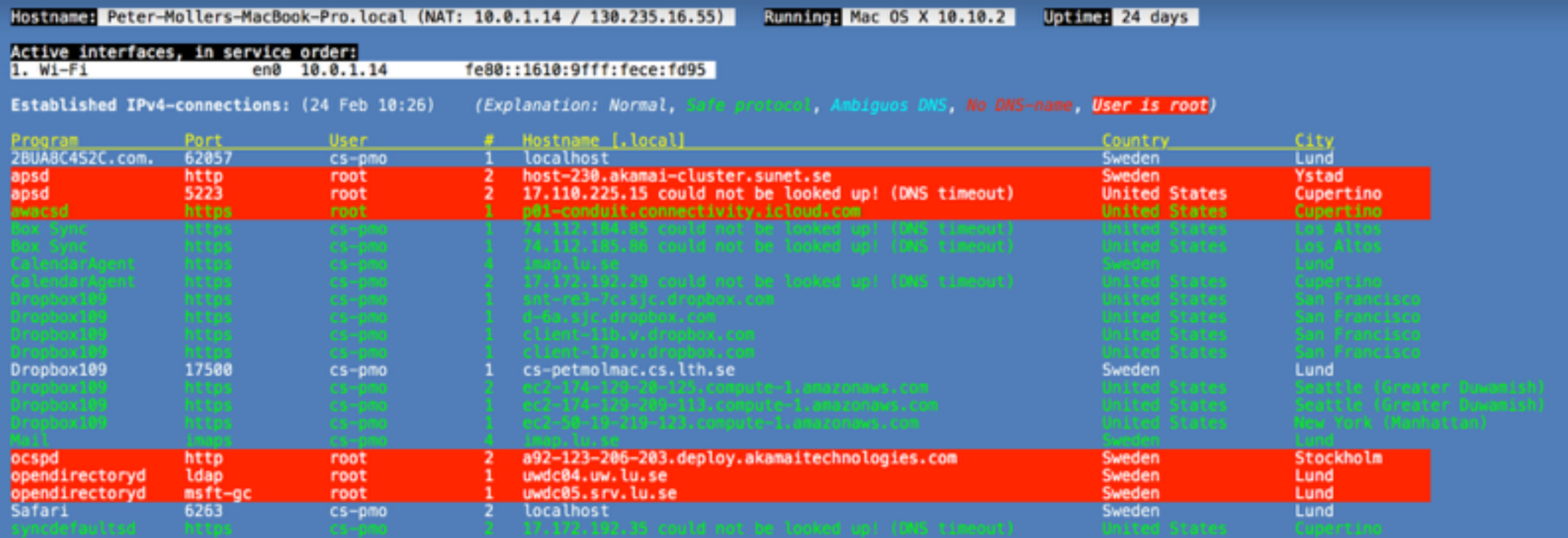

#### Established IPv6-connections: (24 Feb 10:26)

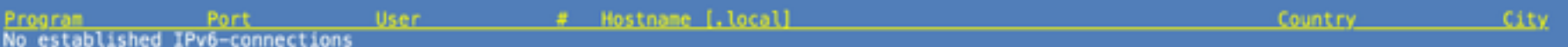

#### Listening ports: (24 Feb 10:26)

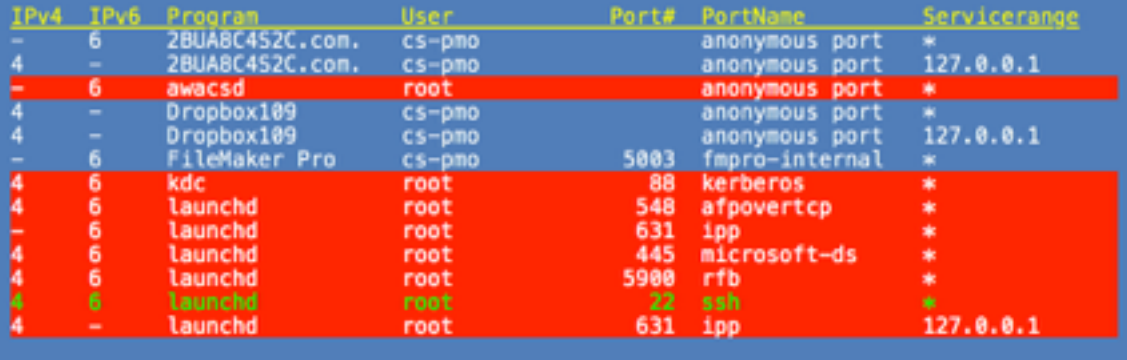

### **UNIX-filosofin:**

- Skriv program som gör en sak och gör den väl
- Skriv program som fungerar tillsammans
- Skriv program som arbetar med textströmmar, för det är ett universellt interface

*Doug McIlroy*

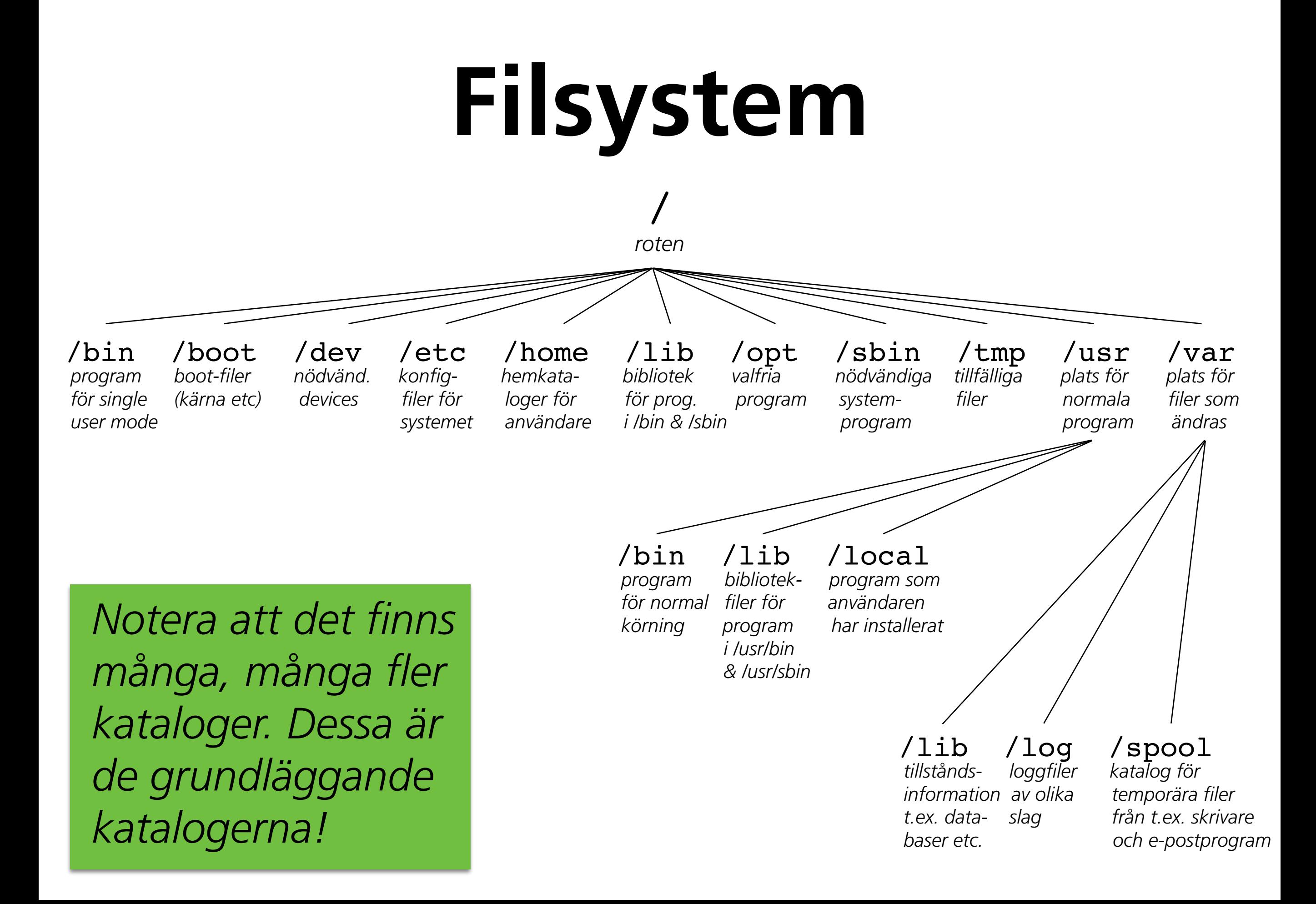

### **Processer**

- UNIX har en familjelik processmodell: endast en exister ande process kan skapa en ny process (förälder- och barn process). Detta ger ett familjeträd av relaterade processer
- Ett barn kan inte ha högre rättigheter än sin förälder: den första processen som startas vid systemstart är "gud" (init på Linux, launchd på OS X)
- Alla processer har: standard-in, standard-out, standard-err som alla är av typen text
- Man skapar en process genom att starta ett program (eller terminalkommando)
- Man övervakar processer med kommandot ps
- Man pausar, startar, stänger av processer o.s.v. med kommandot kill (TERM, SIGSTOP, SIGCONT, KILL m.m.)

### program1 | program2 | program3

**|** 

"Pipe" (rör) är ett sätt att koppla samman program i UNIX. StdOut från ett program används som StdIn för nästa:

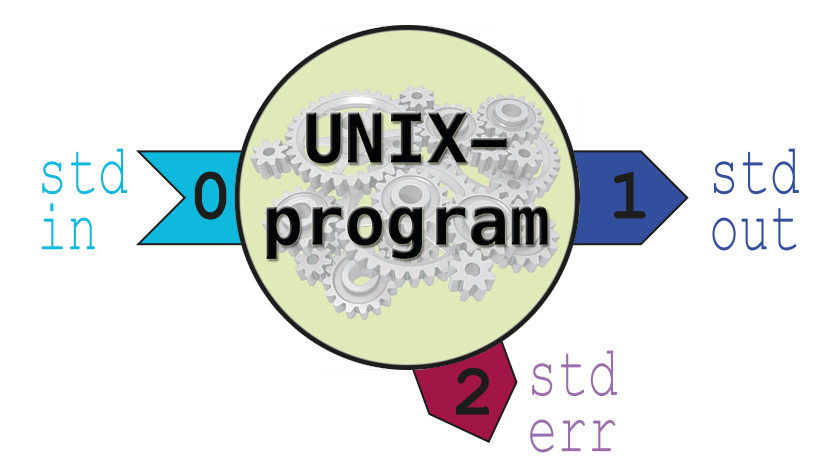

På det viset kan man koppla samman flera kommandon i en kedja:

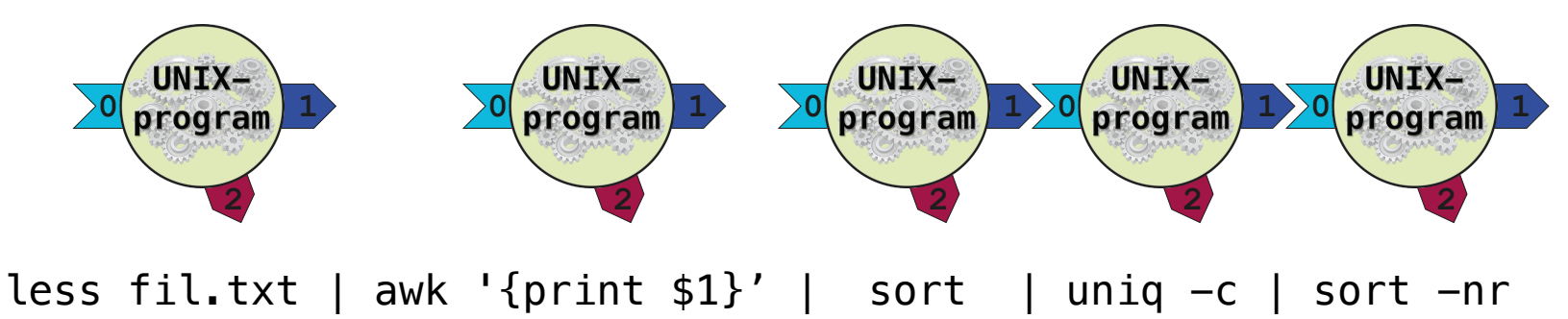

### **Variabler**

- Skalet är programmerbart: alla vanliga konstruktioner finns (lopar, if-satser, funktioner o.s.v.) och även variabler
- Systemet definierar ett antal variabler användaren kan definiera ytterligare efter sina egna behov
- Variabler är typlösa och kan konverteras efter behov
- Sätt variabler med: export VAR="Mitt värde"
- Här en tabell över några vanliga variabler från systemet:

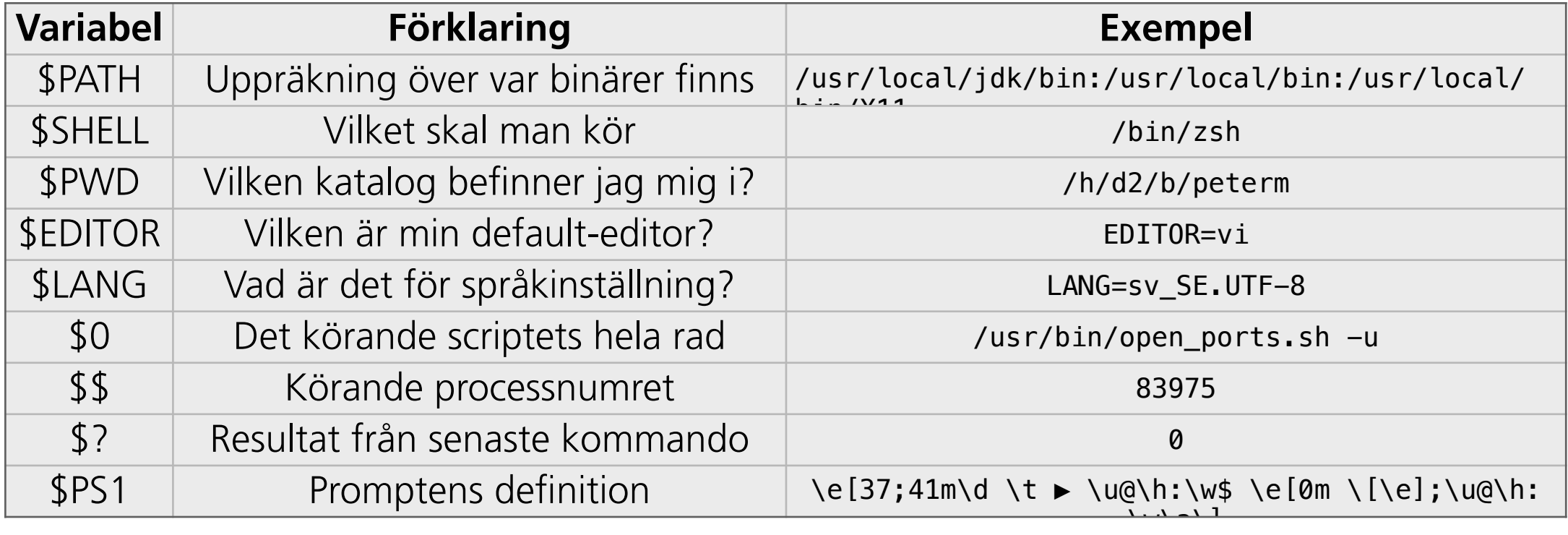

## **Ägare**

- Alla processer och alla filer har en ägare
- Ägaren tillhör en grupp
- Tre nivåer finns: ägare (u), grupp (g), andra (o)
- För varje nivå finns i filsystemet tre rättigheter: läsa (r), skriva (w), köra (x)

```
Titta på körande processer: 
login{peterm}: ps aux | grep "[v]i " 
peterm 17642 0.1 0.1 240328 10324 pts/43 Sl+ 12:26 0:00 vi .profile 
Titta på filer:
```
login{peterm}: ls -ls .profile 4 -rwx--x--x 1 peterm cs 3732 Jan 21 12:27 **.profile**\*

### **Hjälp!!**

Man får hjälp med kommandona med kommandot man: man ls visar manualsidan för hur man listar filer.

Alla kommandon har optioner. Exempelvis gör "-lst" till kommandot ls att filerna visas i en lång listning men den nyaste överst och storleken uttryckt i kByte.

De flesta kommandon är s.k. POSIX-kompatibla och då kan man skriva optionerna i vilken ordning som helst.

Även dessa webbsiter är bra att besöka: http://stackoverflow.com <http://superuser.com> <http://www.commandlinefu.com>

### **Nackdelar??**

Konstruktionen med pipe gör kommandomiljön *mycket* kraftfull!

MEN! Kommandona är ofta kryptiska fungerar enligt paradigmet "Remember-and-type". Det finns många hundratals kommandon i ett normalt UNIX-system och det är en utmaning att minnas dem!

Vill man se alla kommandon som finns [i ens PATH] men en kort förklaring kan man köra följande kommandosekvens [i Linux]: echo  $-n$  \$PATH | xargs  $-d$  :  $-I$   $\{\}$  find  $\{\}$  -maxdepth 1 executable  $-type$  f  $-print$  '%P\n' | sort  $-u$  | xargs whatis  $2 > /dev/null$  | egrep '\((1|1m|6|8)\)'

För OS X kör man detta:

echo  $\frac{1}{2}$  PATH//:/ } | xargs -J % find % -maxdepth 1 \( type f  $-or$  -type l \) | xargs basename | sort -u | xargs whatis  $2$ > /dev/null | egrep '\((1|1m|6|8)\)'